# Validation de Données en Phénotypage Végétal

Antoine Schorgen Ingénieur de Recherche (CDD), UMR MISTEA

# Rapide Aperçu

- 1. Un peu de contexte
- 2. Procédé de nettoyage des données
- 3. Validation Statistique
- 4. Quelques Résultats
- 5. A faire!

# La Serre de Phénotypage à Haut Débit

#### Plateforme automatisée montée par LemnaTec

- PhénoArch : croissance de la plante dans sa globalité ·
- $\,\cdot\,$  PhénoDyn : feuilles ...

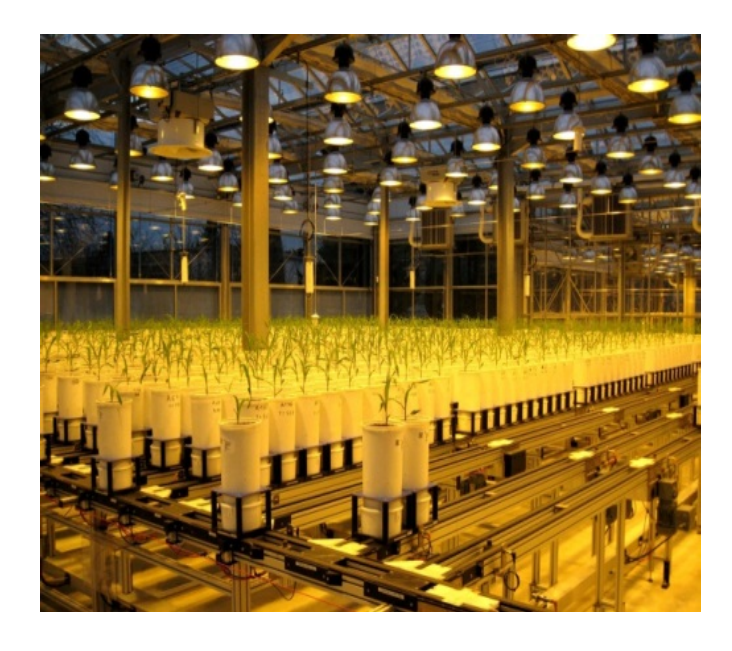

# Les données

Une expérience-type:

- 2000 pots au maximum ·
- 200 Génotypes testés x 5 Répétitions ·
- x 2 Scénari : bien irrigué (WW) ou hydriquement stressé (WD) ·
- $\cdot$  Plantes: Maïs, Pommiers ...
- Durée d'environ 3 mois (autour de 90j) ·

# **Objectifs**

#### Que cherchent les biologistes?

- Quelle variété résiste le mieux au stress hydrique? ·
- Comment se développe la plante et ses feuilles? ·
- $\,\cdot\,$  Et plein d'autres choses ...

#### Des données aux résultats

De l'acquisition des données à leur valorisation

Acquisition -> Nettoyage -> Validation -> Interpretation -> Valorisation

- Comment obtient-on les données? ·
- Que veut-on en faire? A quelles questions veut-on répondre?
- Quelle information doit-on tirer des données pour avancer? ·
- $\,\cdot\,$  De combien de temps on dispose?
- $\,\cdot\,$  Quels moyens humains a-t-on?

### Cheminement des données

#### Partie Acquisition

- Les biologistes
- Les machines ·

#### Partie Nettoyage

- $\cdot$  Les biologistes en font.
- $\,\cdot\,$  Les statisticiens en font.

#### Partie Validation

- Les biologistes valident leurs données.
- Les statisticiens aussi.

#### Et les stats?

La partie "stat" concerne surtout la détection des valeurs aberrantes (VA) ainsi que le remplacement des valeurs manquantes (NA).

Mais également:

- $\cdot$   $\,$  organisation des données
- $\,\cdot\,$  automatisation des traitements/procédures
- $\,\cdot\,$  visualisation (package ggp $1$ ot2)
- procédures statistiques (paramétriques, non paramétriques) pour détection des anomalies · (valeurs aberrantes, NA, ...)

#### Code R : Données brutes

names(df.semiclean.names.order.flag )

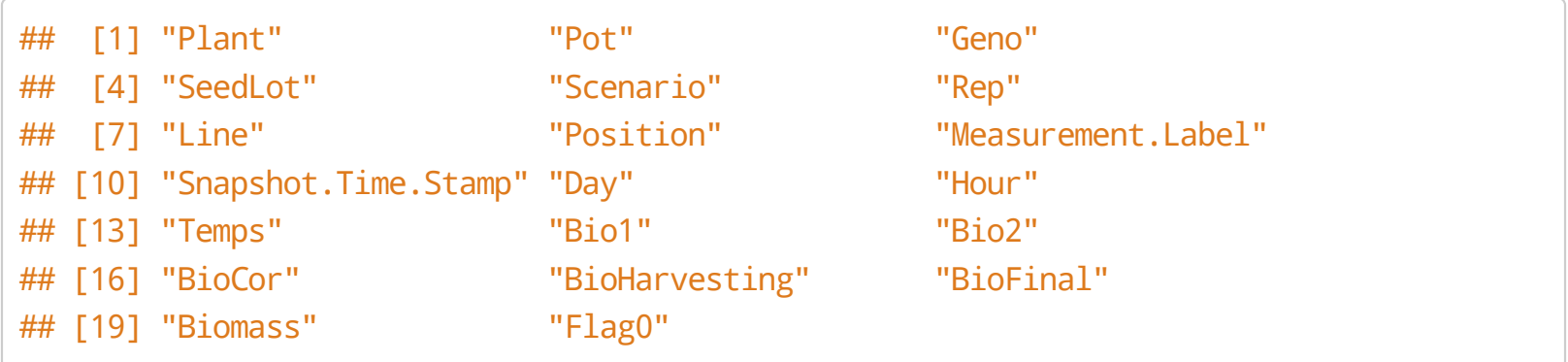

# Code R : utilisation de {ggplot2}

```
library(ggplot2)
# DEFINITION DES VARIABLES A DESSINER
p <- ggplot(dframe.subset, aes(Temps, biovol_na.subset, 
                                   color = factor(Rep),
                                   shape = factor(Mark),
                                   size = factor(MarkTF))# DESSIN
p + geom\_point() +scale_size_manual(values = c(2, 3)) +
scale_shape_manual(values = c("clean" = 20, "na" = 8, "zero" = 13)) +facet_wrap( \sim Geno, nrow = 3, ncol = 4) + # layout=5x4=20 (grid.nb)
ggtitle(paste("BIOVOL~TIME+OUTLIERS SCEN", scen, sep=":"))
```
### Graph obtenu : BioVol ~ Temps

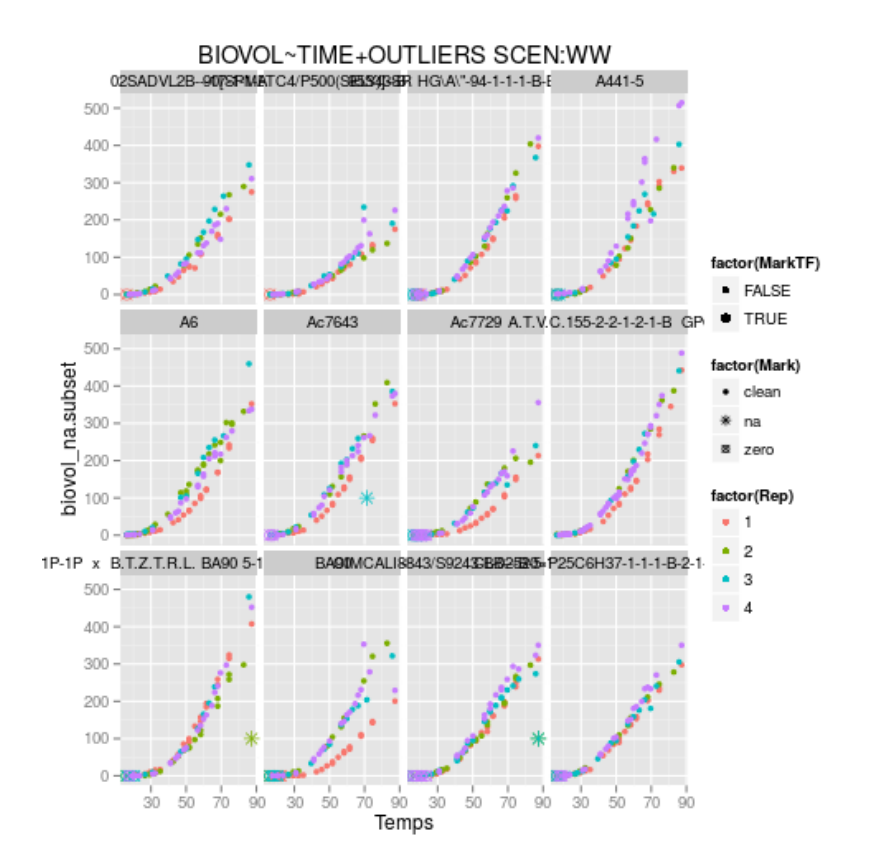

#### Visualisation : données "brutes"

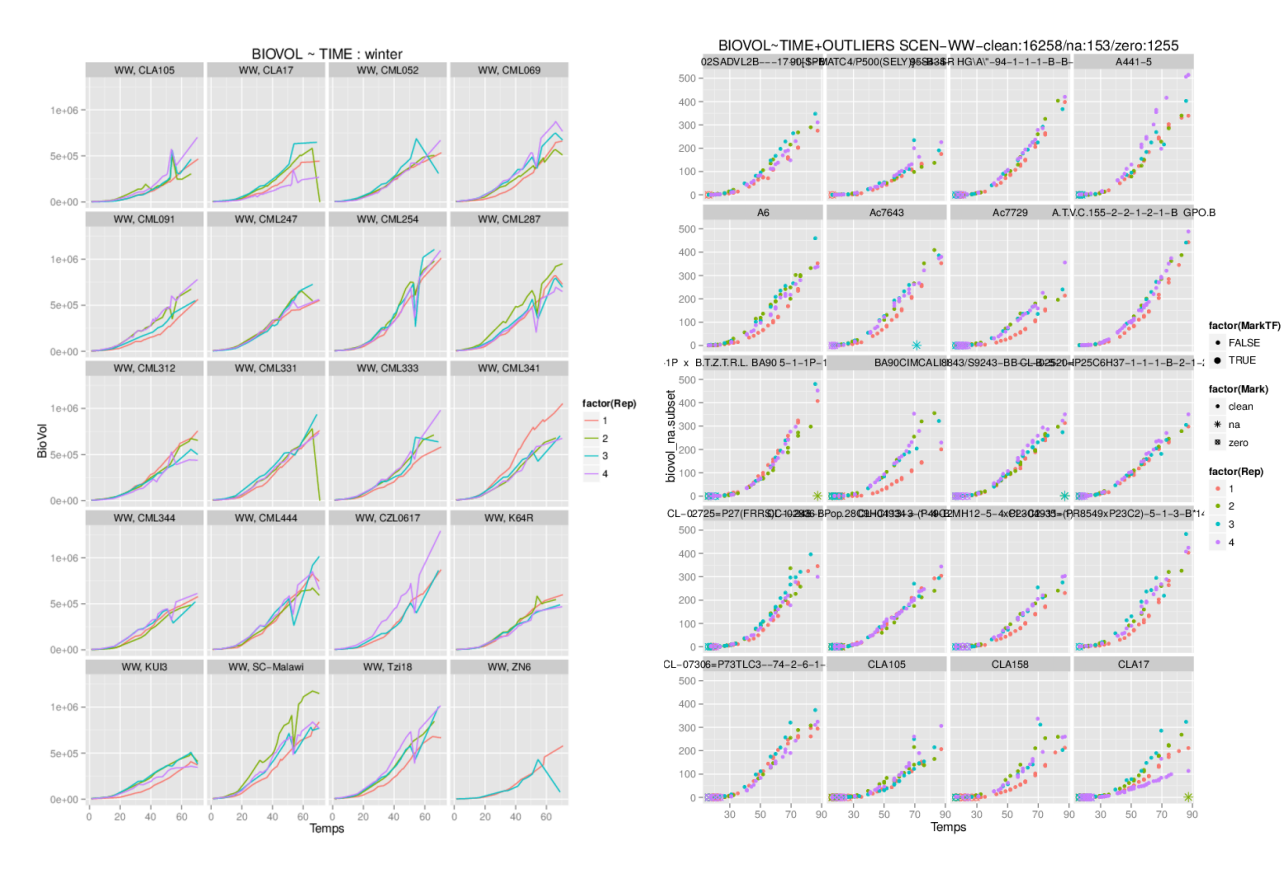

12/25

### Détection VA, vue globale

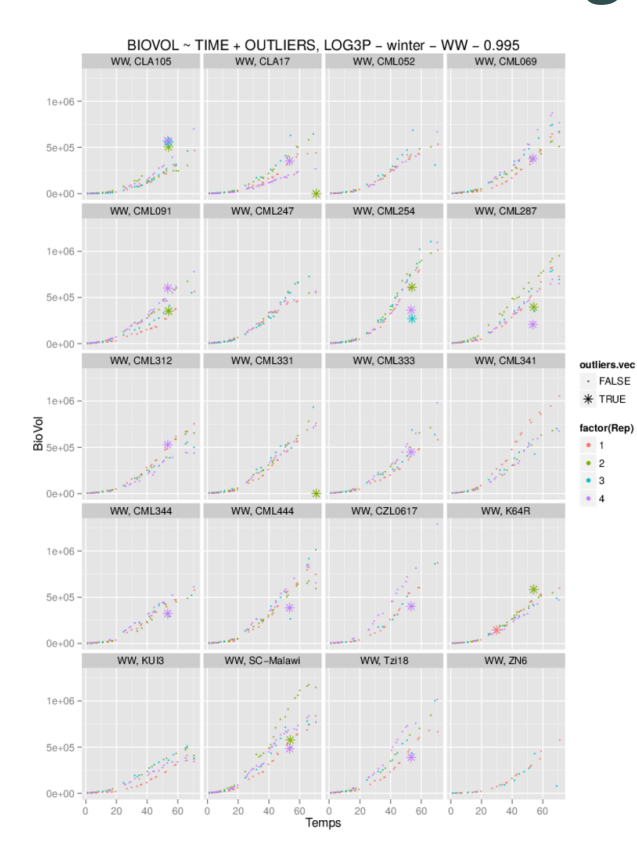

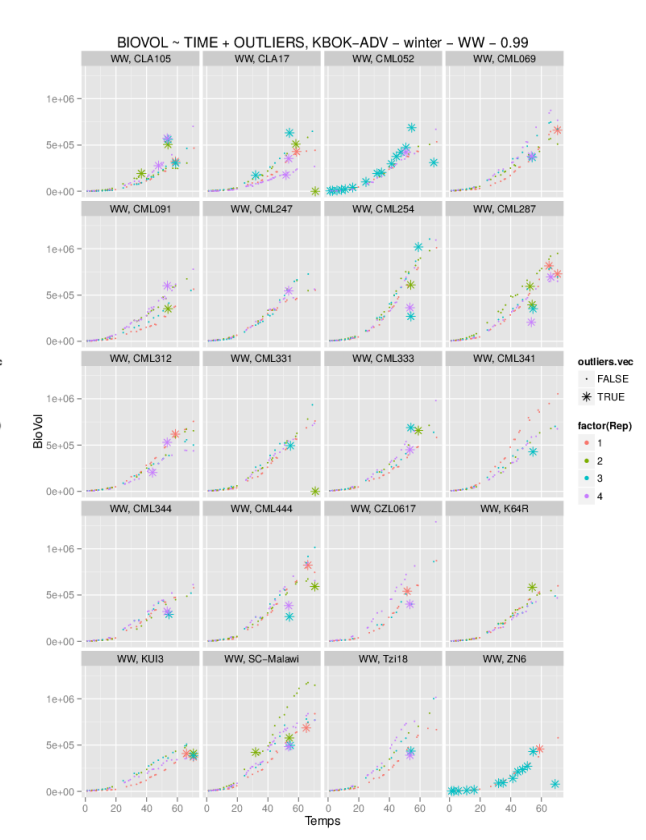

### Détection VA, vue individuelle

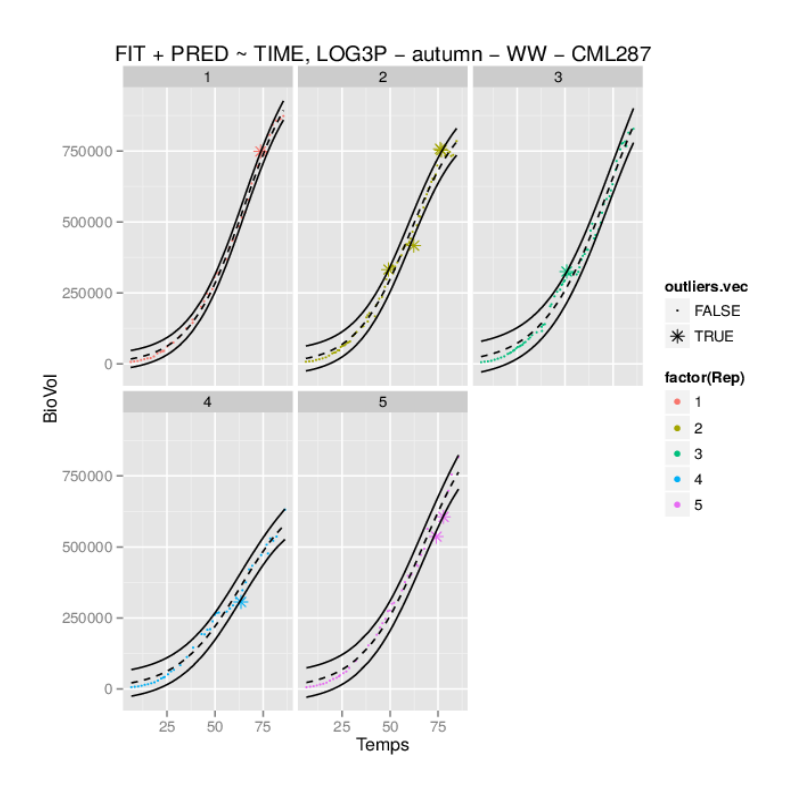

# **Objectifs**

- $\cdot$  Fluidifier les différentes étapes du cheminement des données
- Automatiser les procédures ·
- Mettre à l'épreuve "à grande échelle" notre procédure de validation des données · (détection des VA + remplacement des NA)
- $\cdot$   $\,$  Fournir du code R "prêt à l'emploi" et facilement utilisable
- $\cdot$  Interfaces graphiques web

#### Bonus

# Utilisation de markdown avec R

```
library(knitr)
library(markdown)
knit("test.Rmd")
markdownToHTML("test.md","test.html")
```
Ou bien directement

```
library(knitr)
knit2html("test.Rmd")
```
#### Installation de Rmarkdown :

install.package("rmarkdown")

MAIS nécessite l'installation de la dernière version de pandoc:

sudo apt-get install haskell-platform cabal update cabal install pandoc

et le rajout du chemin suivant dans /.bashrc :

export PATH=\$PATH:~/cabal/bin

### Utilisation de Rmarkdown :

```
library(rmarkdown)
render("input.Rmd") # si format précisé dans l'entête
render("input.Rmd", html_document())
render('input.Rmd', pdf document())
```
Format possibles en sortie: html\_document, pdf\_document, word\_document, md\_document, beamer\_presentation, ioslides\_presentation, slidy\_presentation

Entête (metadata section) d'un fichier .Rmd:

```
--title: "Sample Document"
output: pdf_document 
---
```
# Installation de Slidify:

library(devtools) install\_github("ramnathv/slidify") install\_github("ramnathv/slidifyLibraries")

ATTENTION : il peut y avoir un problème à l'installation de {devtools}

sudo apt-get -y build-dep libcurl4-gnutls-dev sudo apt-get -y install libcurl4-gnutls-dev

# Utilisation de Slidify

library(slidify) slidify("slides.Rmd")

Avec en entête du fichier .Rmd :

```
---
title : Validation de Données en Phénotypage Végétal
author : Antoine Schorgen
framework : io2012 # {html5slides, shower, dzslides, ...}
widgets: mathjax
mode : selfcontained # {standalone, draft}
- - -
```
#### Passage en beamer

Et si l'on veut obtenir un beamer (pdf) à partir du fichier markdown .md, on utilise pandoc dans le terminal (Rmarkdown v1) :

```
pandoc -t beamer my_source.md -o my_beamer.pdf
```
ou mieux avec la commande suivante directement dans R (Rmarkdown v2) :

rmarkdown::render("slides.Rmd", beamer\_presentation())

# Code R

print(sessionInfo(),locale=FALSE)

```
## R version 3.0.2 (2013-09-25)
## Platform: x86_64-pc-linux-gnu (64-bit)
## 
## attached base packages:
## [1] stats graphics grDevices utils datasets methods base 
## 
## other attached packages:
## [1] ggplot2 1.0.0 slidify_0.4.5 rmarkdown_0.3.3 vimcom_1.0-0
## [5] setwidth 1.0-3 colorout 1.0-3
## 
## loaded via a namespace (and not attached):
## [1] codetools_0.2-8 colorspace_1.2-2 digest_0.6.4 evaluate_0.5.5 
## [5] formatR_1.0 grid_3.0.2 gtable_0.1.2 htmltools_0.2.6 
## [9] knitr_1.8 labeling_0.3 markdown_0.7.4 MASS_7.3-29 
## [13] munsell_0.4.2 plyr_1.8.1 proto_0.3-10 Rcpp_0.11.0
## [17] reshape2_1.4 scales_0.2.4 stringr_0.6.2 tools_3.0.2 
## [21] whisker_0.3-2 yaml_2.1.13
```
### Un peu de maths?

...pour faire beau...

$$
\hat{\theta}_n = \sum_{i=0}^n X_i e^{2\pi}
$$